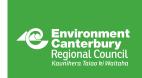

# Waitaha Action to Impact Fund RESOURCE PACK

We have provided some guidance for applicants to the Waitaha Action to Impact Fund, including:

- 1. Budget template
- 2. How to calculate the value of in-kind contributions
- 3. How to find the grid reference for your location

## **Providing a budget**

If you already have a budget for the project, please upload it with your application.

If you don't have a budget and are unsure how to present the information, this budget template <a href="https://www.community.net.nz/assets/resources/example-project-budget.pdf">www.community.net.nz/assets/resources/example-project-budget.pdf</a> may be helpful.

In your budget you must show:

#### Income

Include your project income from all sources and highlight the minimum of 30% contribution to the total project cost from other funding sources or in-kind contributions. See below for information on calculating in-kind contributions. Please list any unconfirmed sources of funding, ie applications to other funders, and when you expect confirmation of this funding.

#### **Expenditure**

Include all anticipated expenses for the project. Please indicate clearly in your budget what Environment Canterbury funds will be spent on (noting that there are some things Waitaha Action to Impact funds can't be spent on – see the Fund Guide for details).

## **Calculating in-kind contributions**

In-kind contributions can be staff time, materials or equipment that contribute specifically to your project. This can be provided by your organisation or by others who are involved in the project. For a contribution to count as in-kind, it must be specifically for the project and not something that would be done anyway.

You may want to use volunteer hours as your in-kind contribution. Use the table on the next page to convert volunteer hours or other in-kind contributions to a dollar amount:

## How to find a grid reference for your location

If you are applying to work in a specific location, you need to put the X and Y grid reference points in your application. To find the X Y references, visit Canterbury Maps at <a href="www.canterburymaps.govt.nz">www.canterburymaps.govt.nz</a> and click on map viewer.

Once in the map viewer, click on the locate icon in the top right corner

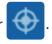

#### **Getting XY coordinates without an address**

Click the Map Input button. Find the project area on the map and click your left mouse button. The X Y coordinates will display in the locate box. Copy these into your application.

### **Getting XY coordinates with an address**

Click the Map Input button. Enter address in Search Address/Location box and click on the area on the map. The X Y coordinates will display in the locate box. Copy these into your application.

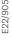